Espace pédagogique de l'académie de Poitiers > Site du collège Eugène Fromentin de La Rochelle (17) > INFORMATIONS UTILES ET GENERALES <https://etab.ac-poitiers.fr/coll-efromentin-la-rochelle/spip.php?article1731> -

## Se connecter à l'ESPACE PARENTS de Se connecter à PRONOTE publié le 29/09/2016 PRONOTE

Le collège Fromentin met à la disposition des élèves et de leurs parents un ensemble de services pédagogiques et administratifs, dont l'application PRONOTE accessibles depuis le site internet du collège.

La procédure d'authentification pour les familles a changé par rapport à l'année scolaire précédente, et de nouveaux codes vous ont été communiqués (par mail si vous aviez communiqué une adresse à l'inscription de votre enfant) ou par courrier (remis à l'élève ou envoyé par courrier)

Voici un petit tutoriel qui détaille les différentes étapes d'authentification vous permettant, à partir du courrier reçu, de vous connecter aux services du collège.

## Document joint

**B** [TUTORIEL](https://etab.ac-poitiers.fr/coll-efromentin-la-rochelle/sites/coll-efromentin-la-rochelle/IMG/pdf/connexionparents.pdf) ACCES PRONOTE PARENTS 2016 (PDF de 564.7 ko)

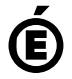

 **Académie de Poitiers** Avertissement : ce document est la reprise au format pdf d'un article proposé sur l'espace pédagogique de l'académie de Poitiers. Il ne peut en aucun cas être proposé au téléchargement ou à la consultation depuis un autre site.